### Apache Web Server

Quick and Dirty
Marcus G. K. Adomey
for AfNOG 2010

(Originally by Joel Jaeggli for AfNOG 2007)

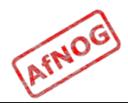

# About Apache

- Apache http server project
- http://httpd.apache.org
- Apache foundation started to support the web server project, but now extends to a multitude of other projects.

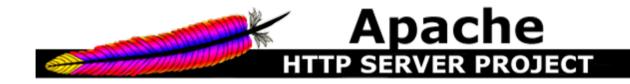

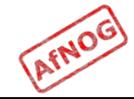

### Stats of Web Server types

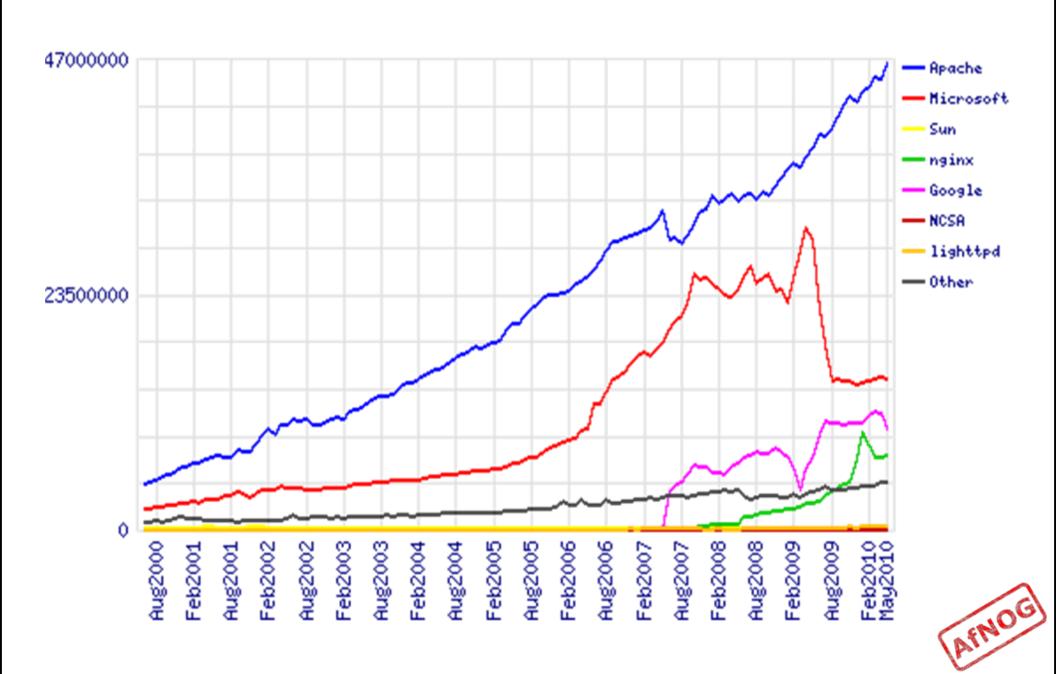

### What the Busiest 1M Websites use

#### **Totals for Active Servers Across All Domains - May 2010**

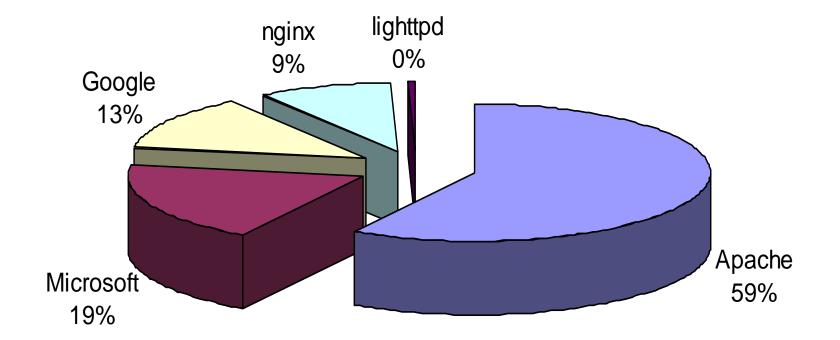

### Apache Installation on FreeBSD

- Apache can be installed from Ports /usr/ports/www/apache22
- Can be installed from pkg\_add
- Or from source if one requires a more recent version what's on FreeBSD source ports tree

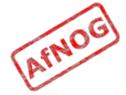

### File System Layout

- config files are in /usr/local/etc/apache22/
- files the webserver will serve are in /usr/local/www/apache22/data/
- Startup script is /usr/local/etc/rc.d/apache22
- Take a look in /usr/local/etc/rc.d/apache22
- Add apache22\_enable="YES" to /etc/rc.conf
- Run
  /usr/local/etc/rc.d/apache22 start
- Restart
  - \$ apachectl restart

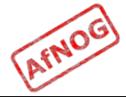

### Apache SSL

- Secure Socket Layer (SSL) port is 443
- SSL is important to protect communication between browser and web-server
- Requires the creation of SSL certificates and Certificate Signing Requests (CSR)
- For integrity SSL certificates are signed by a Certificate Authority's (CA) such as Verisign
- Self signed Certificates will also work but your browser will not trust it and will give a warning to users (which most don't read)
- Refer to the Creating SSL Certificate Exercise Section

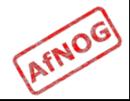

#### How SSL Works

- Each SSL certificate has a Public and Private key
- The Public Key is used to encrypt the information
- The Public Key is accessible to everyone
- The private Key is used to decipher the information
- The private should be not be disclosed

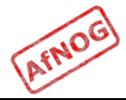

### Role of Certificate Authority

- There are a number of CA that certify certificates
- Most browsers have pre-included public Keys from the CA's
- A CA certified certificate will have validation information signed by the CA's private key
- The browser will decrypt the validation information using the public key and verify that the certificate is certified by the CA
- If this fails a warning is given

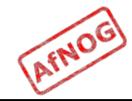

# Virtual Hosting

- Apache Provides multiple options of virtual hosting and scales
  - Name Based virtual hosts
  - IP Based Virtual Hosts
  - Aliases
- Its recommended to use an IP address over hostnames in virtual hosting configuration
- Refer to virtual hosting Exercise section

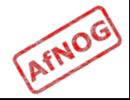

### Installing PHP & Mysql

- PhP and Mysql implementations have increased driven mainly by development requests
- LAMP and WAMP are the most common implementations
- FreeBSD = "FAMP" ?
   http://geekybits.blogspot.com/2007/09/creating
   -famp-server.html
- Installation via ports and relatively straight forward
- See PHP & Mysql installation exercise section

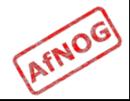

### Apache and IPv6

- Apache supports IPv4 and IPv6 by default
- Set the listen option to port 80 will listen for both IPv4 and IPv6
- listen option with IPv4 and IPv6 specific addresses will invoke different sockets for each protocol

Listen 196.200.219.xx:80

Listen [2001:4348:0:219:196.200.219:xx]:80

Refer to IPv6 & php test exercise

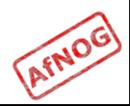

### Start Apache!

- /usr/local/etc/rc.d/apache22 start
- Check that you can access http://localhost in your browser
- Check that you can access
   https://localhost in your browser, and that you get a certificate warning
- Click on the padlock icon in your browser and check that the certificate details are correct
- Profit!

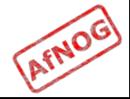

### Apache implementations

- Apache is widely used to serve many content applications
- Webmail, Blogs, Wiki's, CMS etc
- Attempt to install wordpress and configure it

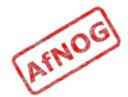

### **Start Exercises**

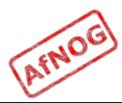